# 超星学习通平台操作说明

## (请使用手机或平板电脑操作)

#### 1、手机商城搜索"学习通"并下载

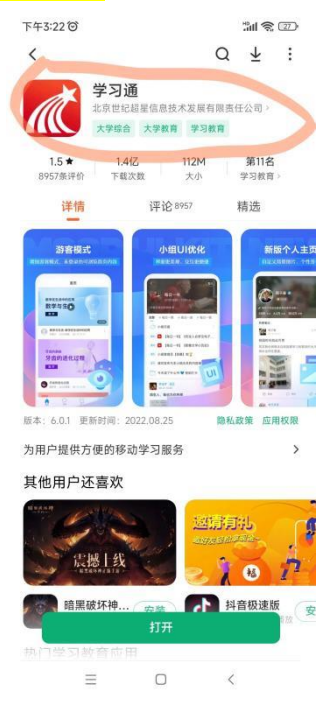

#### 2、手机号注册(己有账号的跳过此步,直接绑定),绑定学校及学号

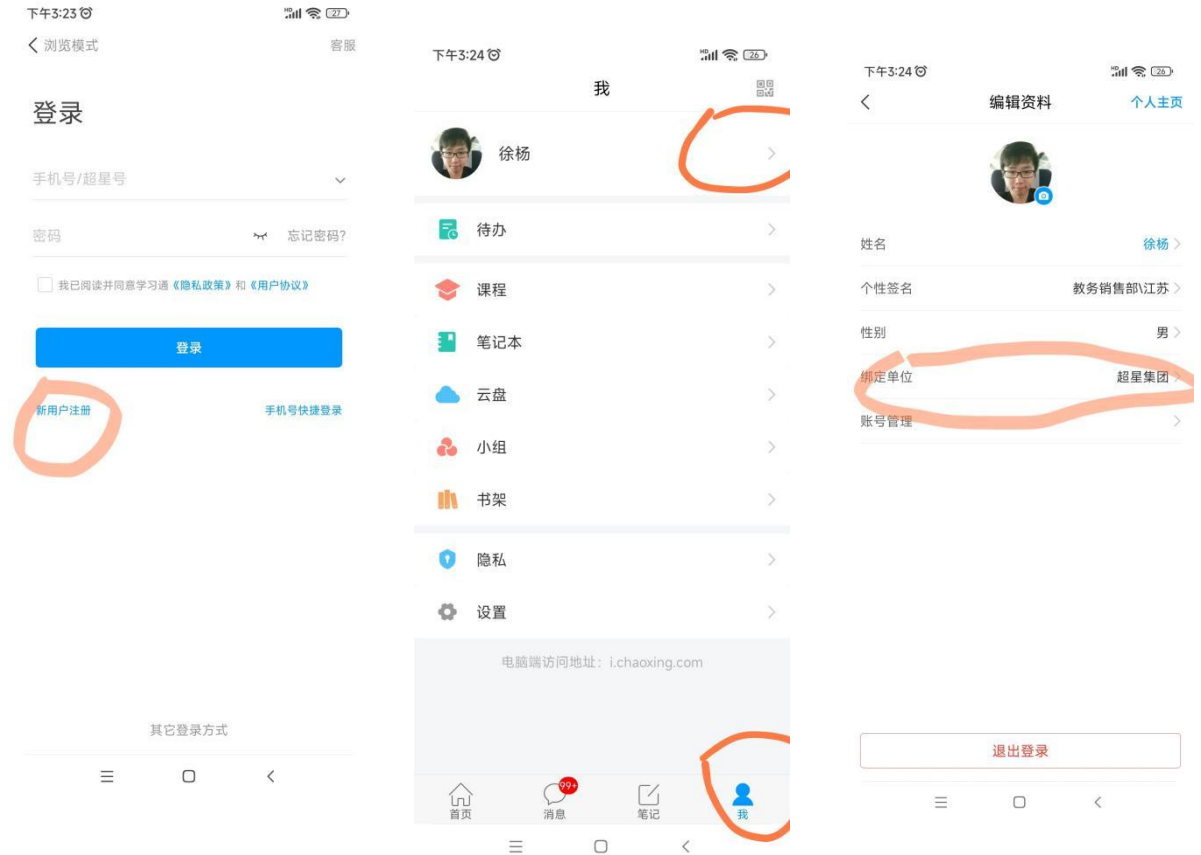

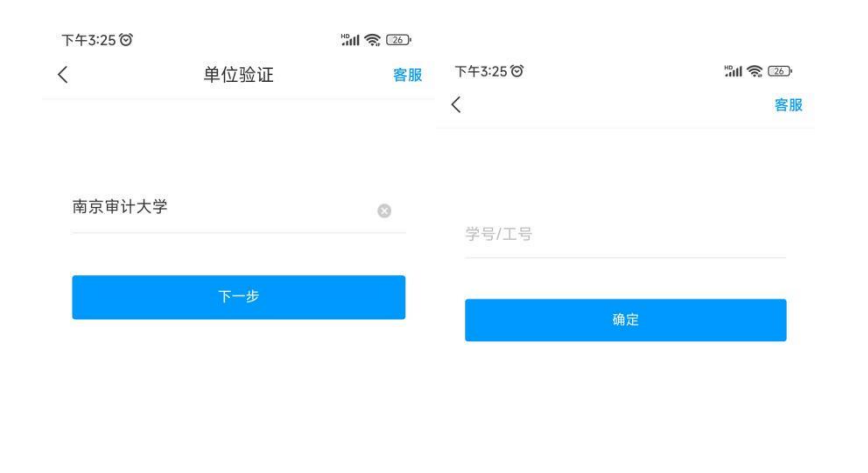

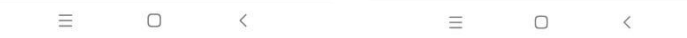

3、输入邀请码或扫二维码观看直播(首页右上角)

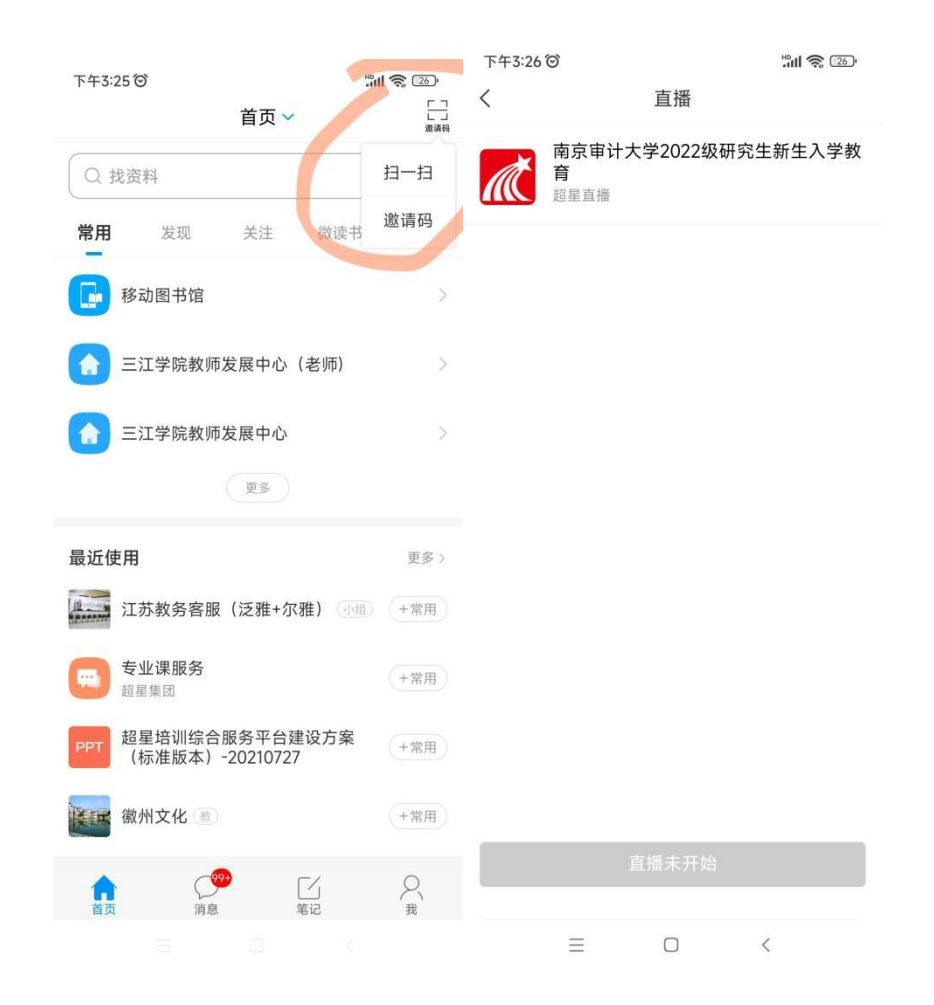

### 直播学习通邀请码: gkhh0692

直播学习通二维码(学习通扫码)

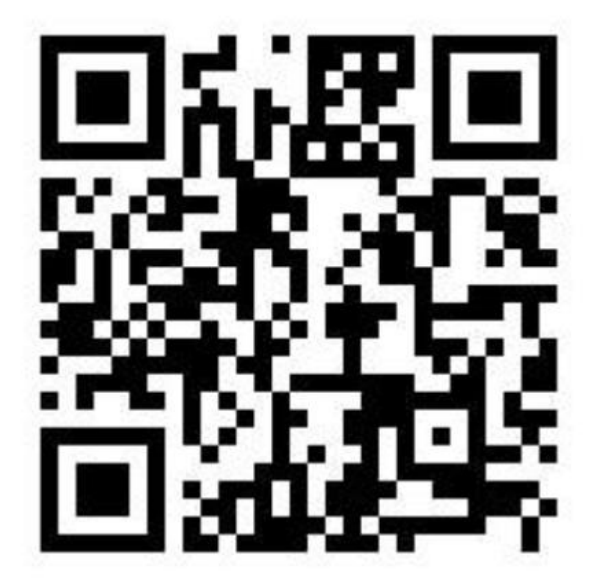